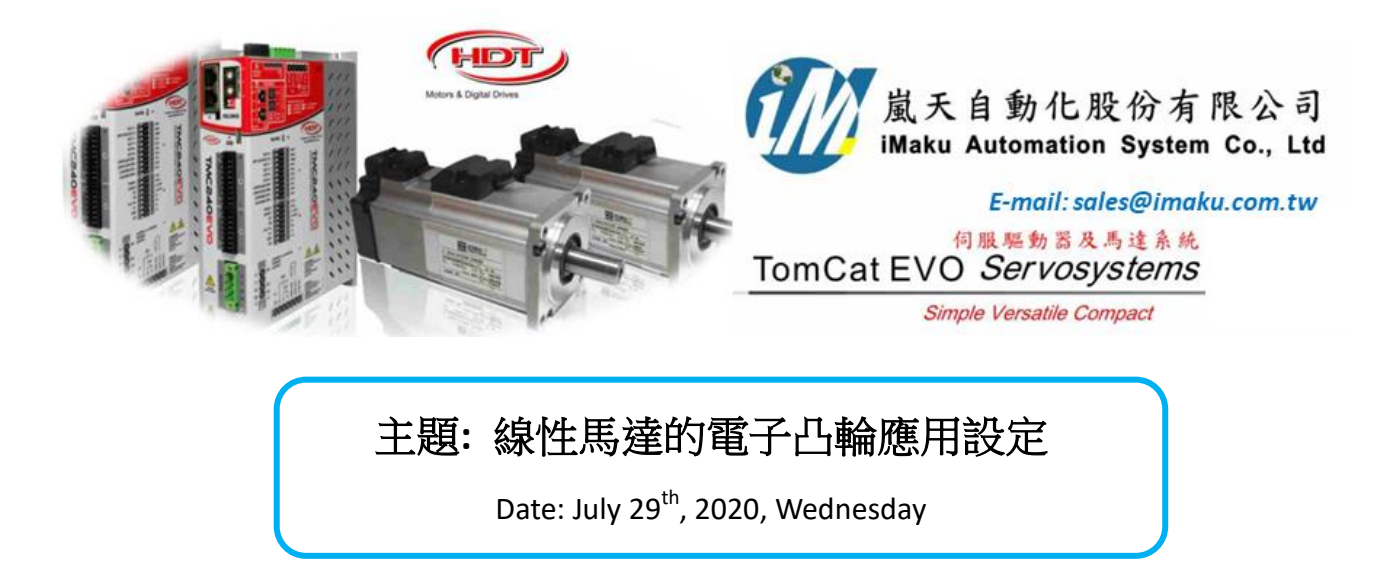

線性馬達凸輪時序圖如下,

線性馬達 pole pitch = 32mm, 光學尺解析度 1um, 光學尺編碼器接腳定義如附件 1.

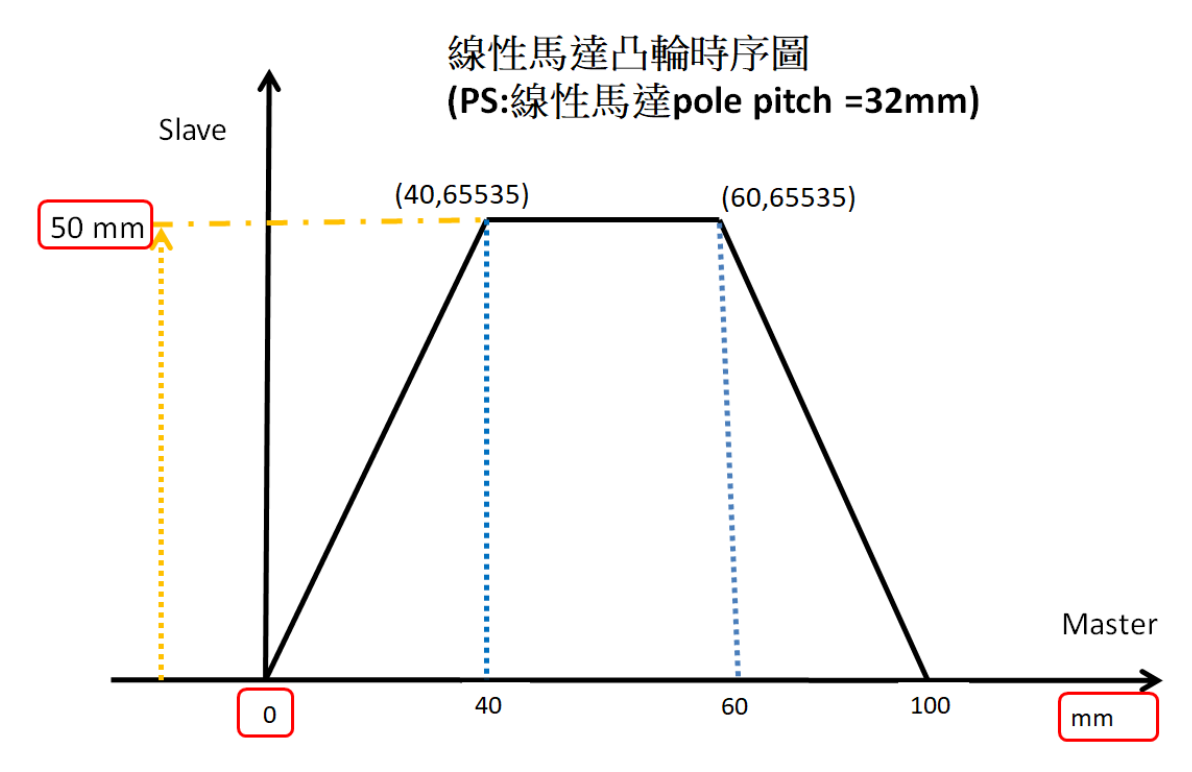

設定流程如下:

1. 先確認光學尺編碼器接腳定義, 各線腳為要連接至 HDT 對應的腳位. Pin7 及 pin8 溫度 sensor 要短 路.

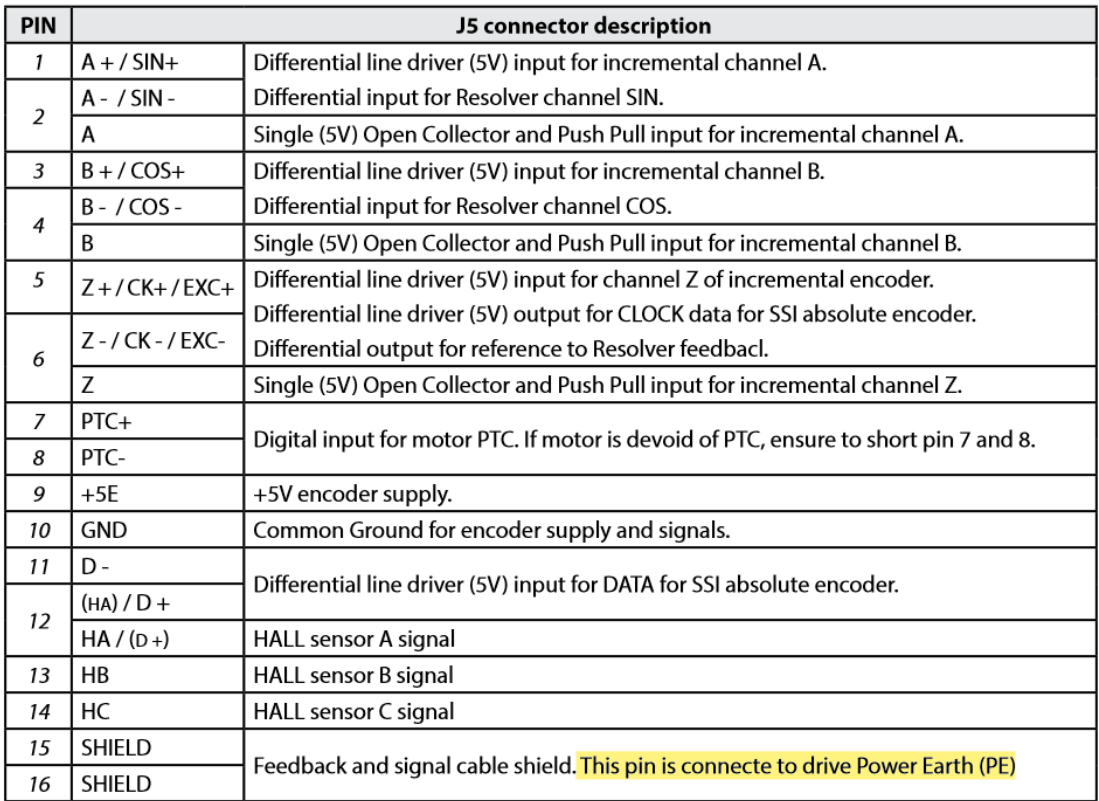

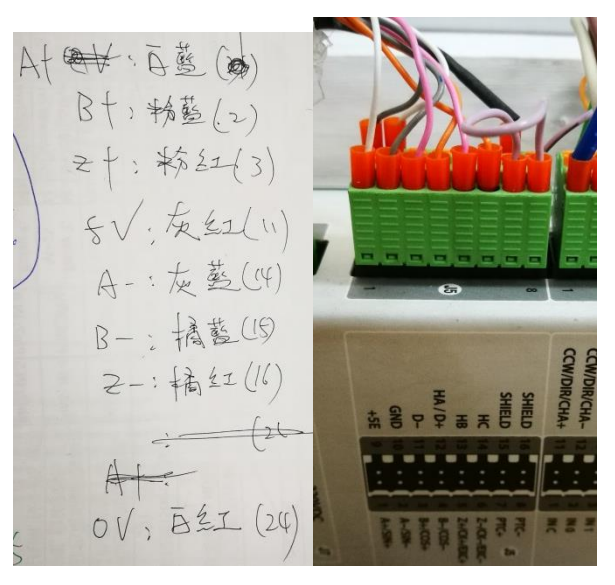

2. 檢查馬達參數設定及編馬器參數設定及 auto-phasing. 相關設定如下:

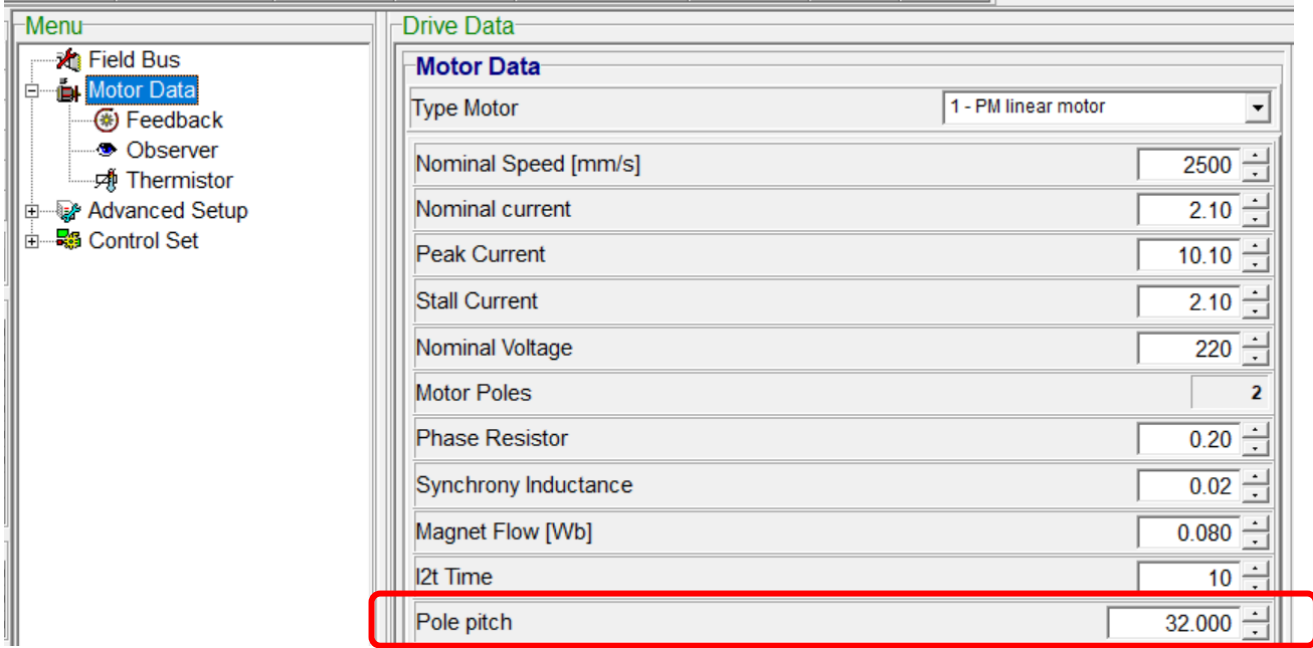

其中下圖, 因為光學尺的精度是 1um,

## 所以 **Resolution/magnet pitch = 32000um, Pulse/magnet pitch = 32000/4 = 8000**

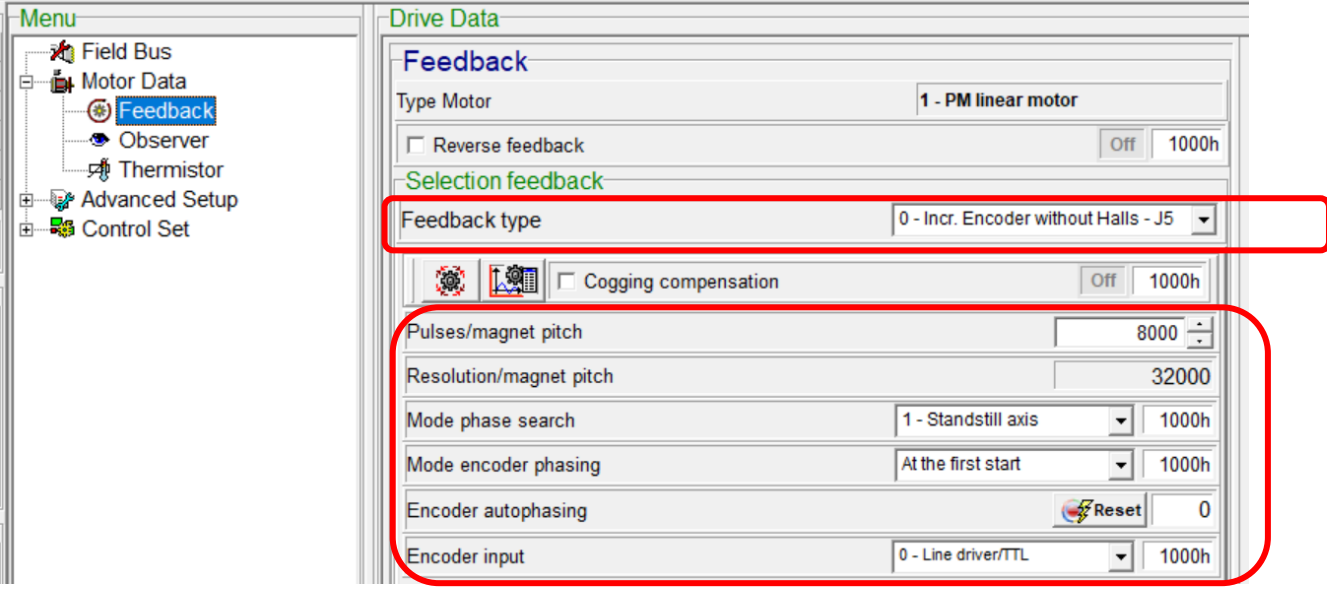

將滑塊移到中間位置, 然後再做 auto-phasing 的動作.

- 2. Master driver J8 的 A+, A-, B+, B-及 GND 分別連接到 Slave driver J4 的 pin 11(CHA+), 12(CHA-), 13(CHB+), 14(CHB-), 及 pin 8 (GND).
- 3. Caliper 連線
- 4. **Factor** 先設定為 **1mm** 單位**.**

線性馬達機構在使用時**,** 必須先針對 **Factor, Homing** 歸原點及 **Jog** 做設定後**,** 確認位移**,** 速度及加 速度等單位是正確**,** 才可以通電移動機構**,** 必免機構因單位錯誤而爆走**,** 非常重要**.** 

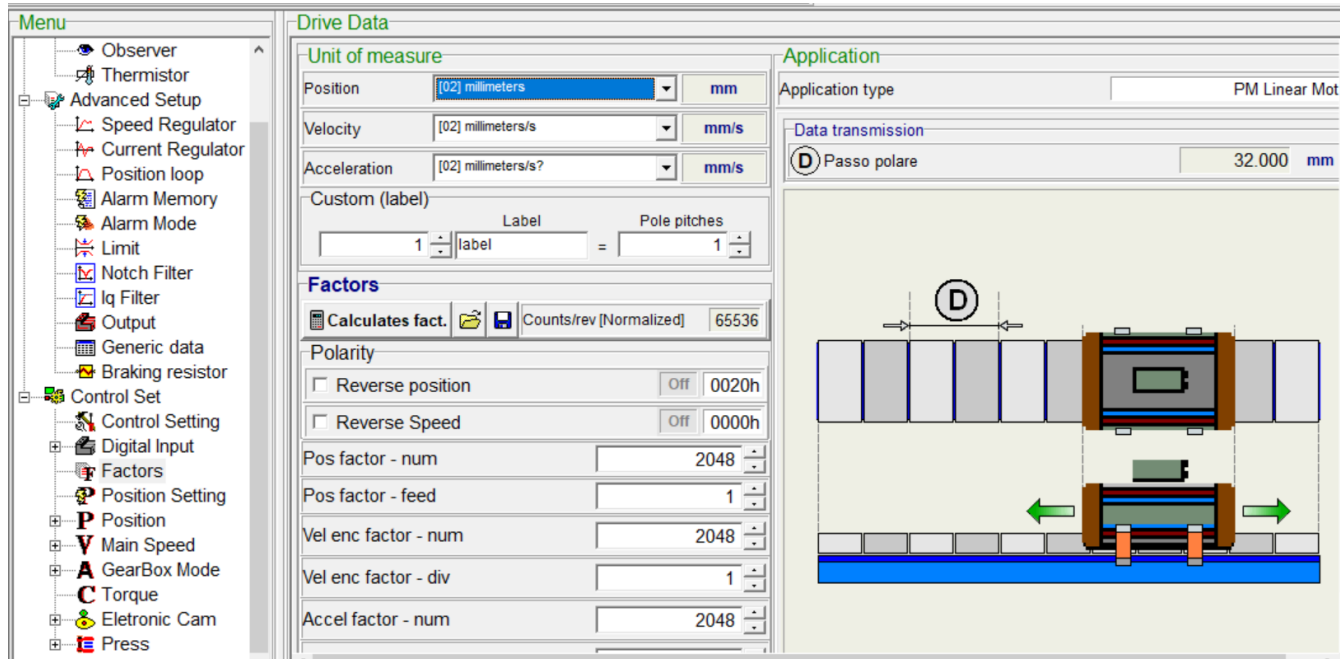

## 位置單位為 **mm** 設定流程**,** 按下 **Calculate** 後**,** 最後的 **Pos factor** 如上所示**.**

**(1)** 設定 Homing 的速度和偏移量. 如下所示:

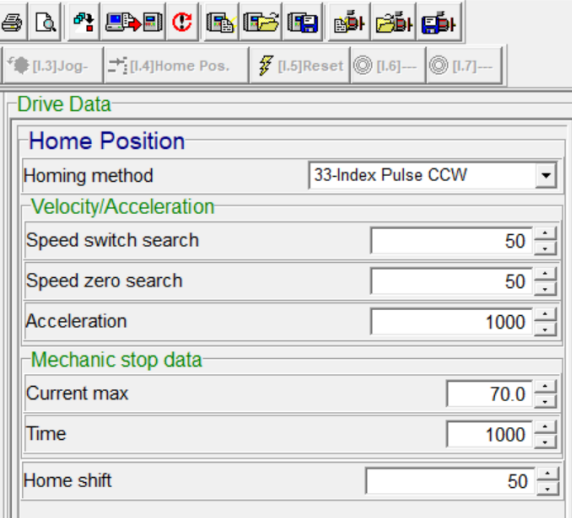

**(2)** 設定 Jog 寸動的移動速度, 如下所示:

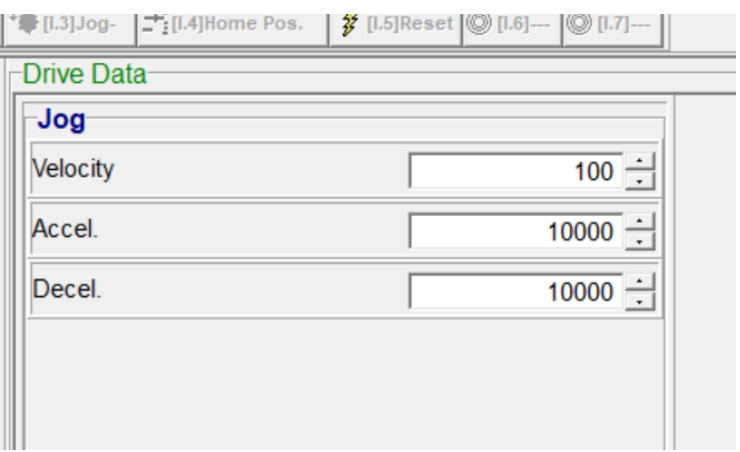

4. 設定 **Slave Cam** 的 **Engagement type = immediate,** 

**Cam Disengagement, Cyclic, Diseng. type = immediate-dec. speed, Deceleration = 10000**

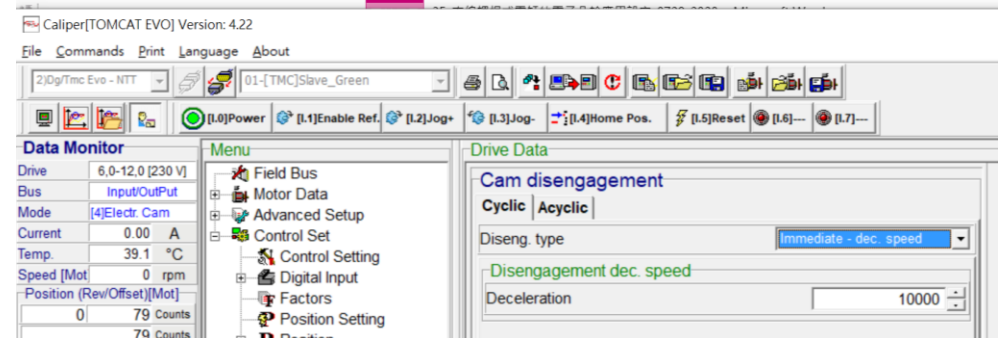

5. 設定 **Master** 的 **Position Parameters Position set.==> Mode end position = ending cycle**

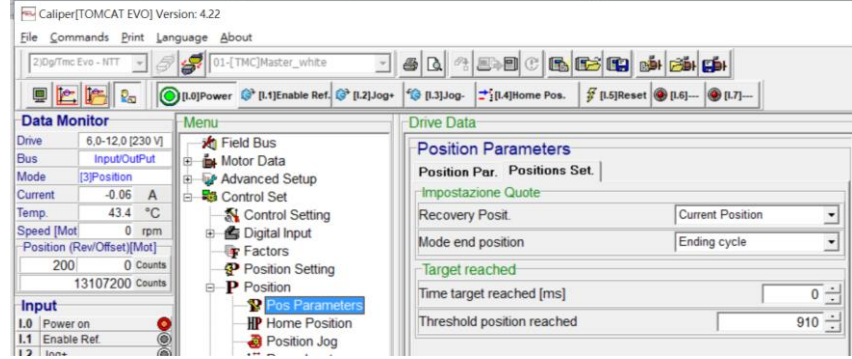

6. 線性馬達凸輪時序圖如下,

線性馬達 pole pitch = 32mm, 光學尺解析度 1um, 光學尺編碼器接腳定義如附件 1.

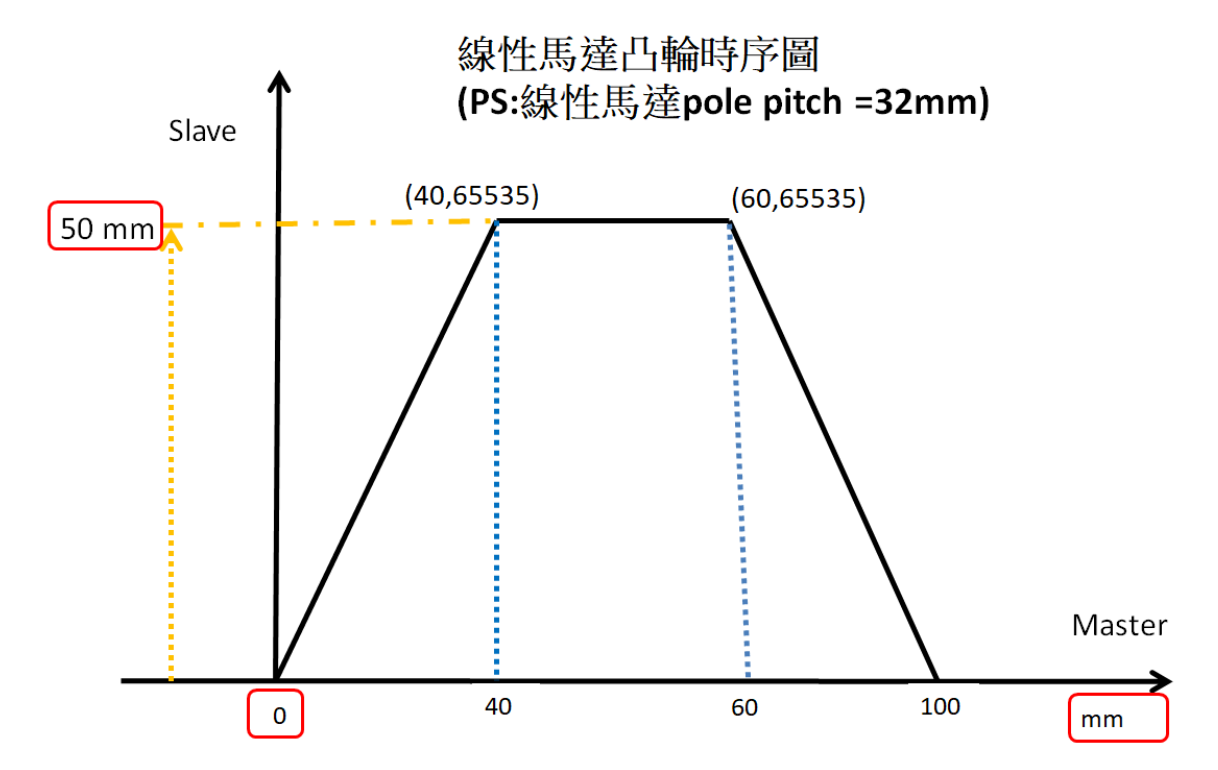

因為 **8000 pulse = 32mm**, 由凸輪時序凸得知 Master 走 100mm 為一個 cycle, Master module =

 $8000*(100/32) = 25,000$  pulse.

因為 **65535 counts = 32mm**, 由凸輪時序凸得知 Slave 走 50mm 為最大值, Slave module =

## 65535\*(50/32) = 102,398 counts

## 5. 由上面說明可知**,** 設定 **Master Module = 25,000; Slave Module = 102,398**

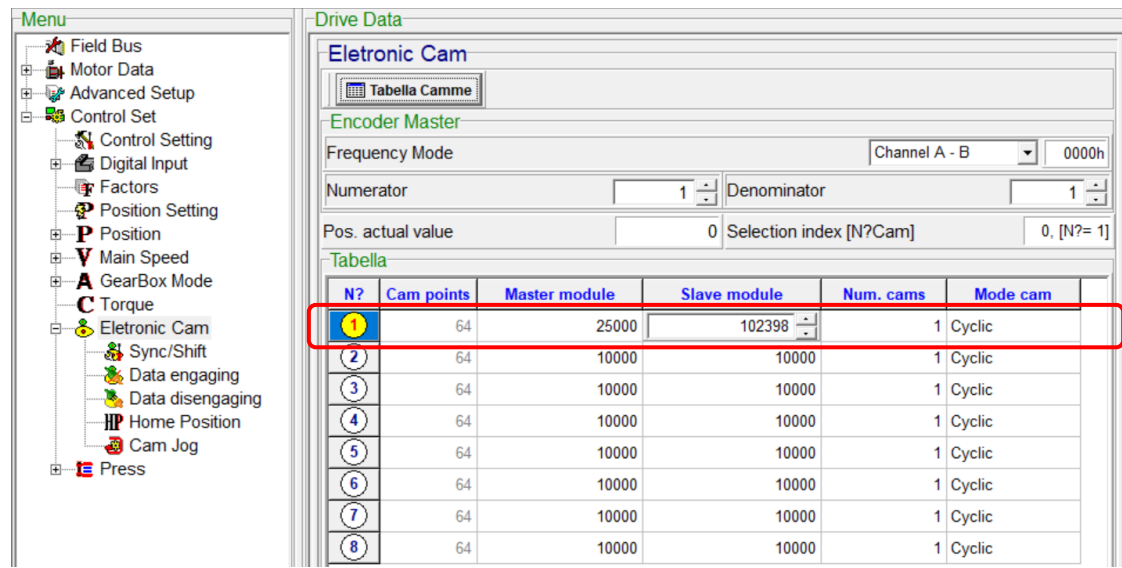

6. (a) 進入 Electronic CAM 的選項畫面, 輸入 **CAM points =100,** 表示 **Master motor** 用 **100** 個位置表示 **100mm,** 方便**.** 可以解釋為 Master 0~100mm 的位置.

(b) 注意: CAM points + Points available = 576; (576 是最大值, 要注意).

(c) 然後, enable function, 在 Index 及 Value 欄位分別輸入 Slave motor 的角度及位移, 注意:

0<=Index<=100, 可以當作是 Master motor 的 mm; Value 是輸入 0~65535 的數字, 是 Slave motor 的 accounts 數. ( 0 表示 Slave motor 不動, 65535 表示 Slave 走 50mm, 以此類推)

(d) 要先輸入 Final 的 2 個數值, 接著才輸入 Initial 的 2 個數值.

(e) 分別輸入座標**(0,0); (40, 65535); (60, 65535); (99,0)**

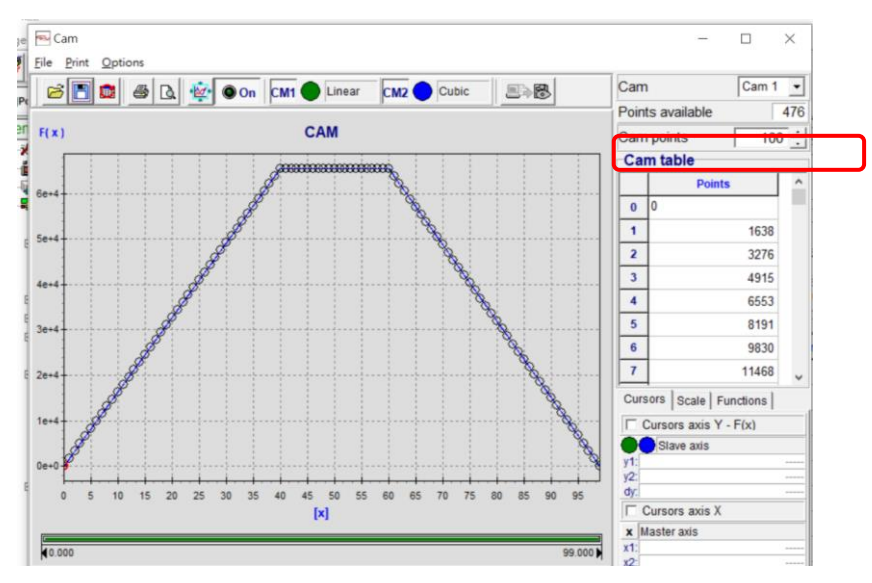

7. 然後要將CAM的資料upload 到驅動器, 才算設定完成. 在CAM的畫面, 右上角有眼睛符號的ICON. **PS:** 要將 **power on** 及 **Enable Ref.** 都放掉**,** 才可以 **Re-load** 新的 **CAM data,** 右上角有眼睛符號的 **ICON** 才可以用**.**

**8.** 在 **Master, PositionPos. management = Pos-Tab cyclic,** 設定如下**:**

因為總行程為 **580mm,** 則每 **100mm** 就執行一次 **CAM, 580mm** 會執行 **5.8** 次**.** 注意**.**

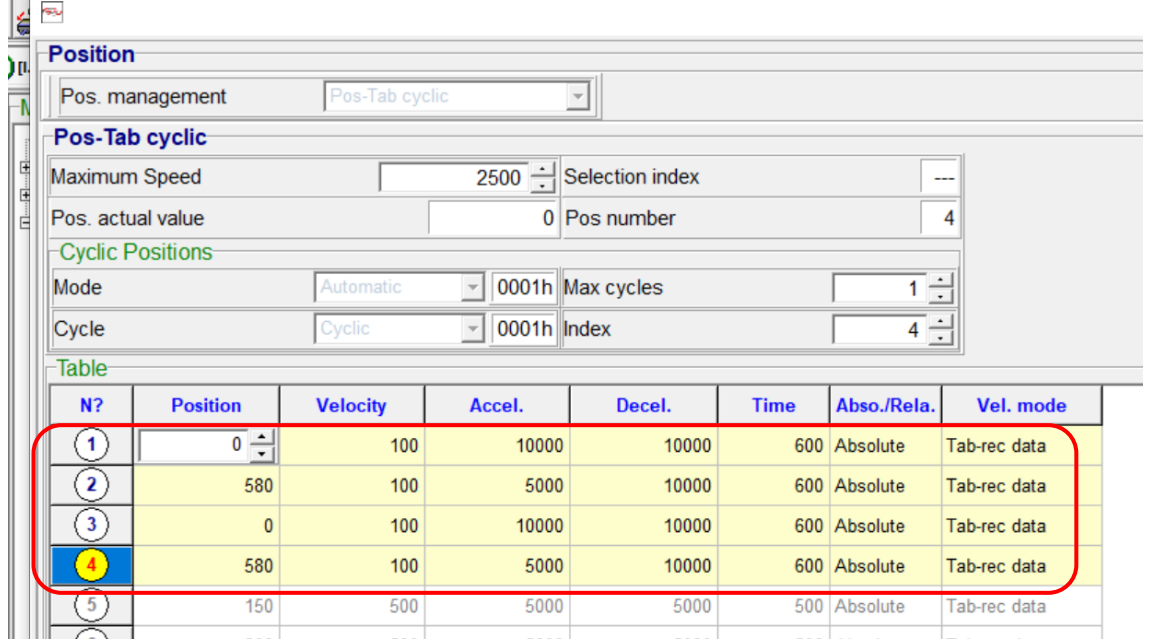

**Position Parameters→ Position Set.==> Mode end position = Ending cycle→ 表示在中途按下 enable ref.** 時**,** 會跑完此單節才停止**.** 此為安全考量**.** 

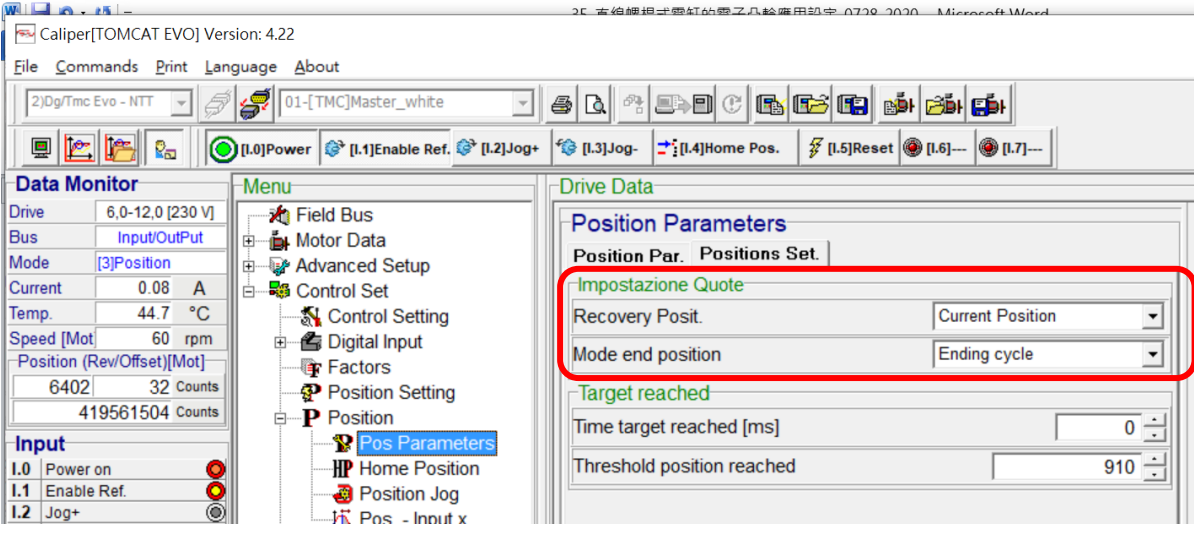

8. 啟動方式: (a) 先設定好 Slave 的 Cam profile, 然後傳送到 driver(Slave), 如上述 step 7., 然後將 **Master** 移到 **0** 點的位置**(Homing), Slave** 也移到 **0** 點的位置**(Homing).** 然後將 Slave power on, Enable ref.; 等待. (b) 在Master, 將power on, Enable ref.; 則看到行程580mm, 每100mm執行一次凸輪曲線, 共會 執行 5.8 次. 經測試 OK.

其他參考資料如下:

Note:

(1). 在 Electronic Cam→Data Disengaging, Cyclic→Diseng. Type 下→Immediate Position, 其中若設定 Position = 65536, 則在 Master 在 Power on 的狀況下,當 release Ref., 此時 Master 馬達會以 500rpm 的速度轉到 65536 度, 就是 182 圈左右, 是設定的問題. 不論是在 **Master** 或是在 **Slave,** 都是一樣狀 況**,** 可以分開設定. 設定如下圖所示:

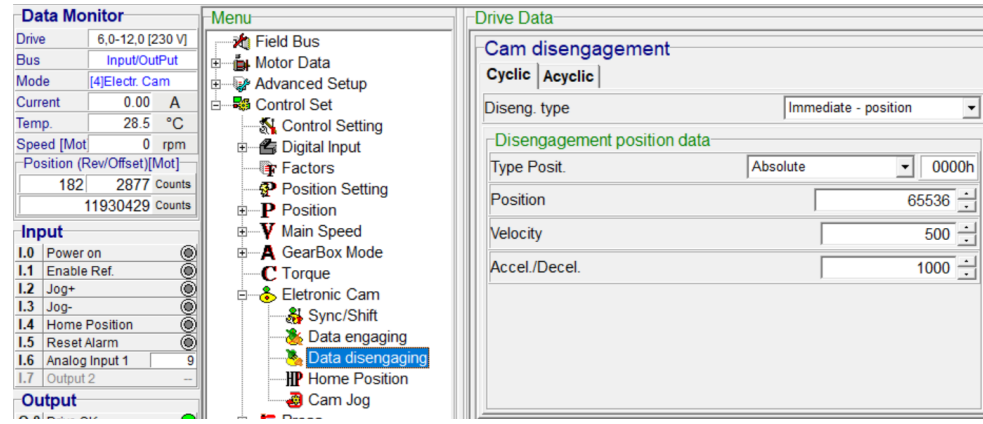

(2) . The "Master module" indicates **master encoder pulse number** used to calculate shape of cam profile. **The result of the division** of "Master module" and "Number of table points" gives the space range between two consecutive points of the table. The profile of the cam between two points is calculated using a cubic interpolation.

"主模塊"指示用於計算凸輪輪廓形狀的主編碼器脈衝數。"主模塊"和"表點數"的**劃分結果**給出 了表的兩個連續點之間的間隔範圍。使用三次插值計算兩點之間的凸輪輪廓.

PS: 現在用的 Master motor 馬達編碼器的脈衝數=2500, 並且我們的凸輪軸旋轉一圈 360 度是一個週 期, 所以 Master module 輸入 2500, 表示我們凸輪用 2500 個 pulses 數輸入時, 用來當 1 圈用. 4. The "Slave module" represent the excursion of the cam measured in terms of resolver pulses (the **numbers** of resolver pulses in a single revolution of the motor shaft is 65535), Every point of the cam table ( that can range from 0 to 65535) is multiply for the "Slave module" and divided for 65536, in this way every point of the cam table can take an effective value ranging from 0 and "Slave module ". 這裡的 **numbers = accounts**

"從動模塊"表示以旋轉變壓器脈衝的形式測量的凸輪的偏移(電動機軸單轉中旋轉變壓器脈衝的數 量為 65535), 凸輪表的每個點 (範圍從 0 到 65535) 與"從站模塊"相乘, 再除以 65536, 這樣凸 輪表的每個點都可以取有效值,範圍從 0 到"從站模塊"

$$
\Delta space._{\text{cam-point}} = \frac{MODULE_{MASTER}}{N^{\circ}} \qquad \qquad Value._{\text{cam-point}} = \frac{MODULE_{SLAVE} \cdot Value._{\text{table-point}}}{65536}
$$

附件 1: 編碼器接腳定義

BAF &#·百藍  $\sqrt{2}$ Bf: 畅藍(2) 信奉 ; 精红(3) 医香  $\overline{z}$  $s\vee$ , Feelu) 師定義 A-:友藝(4) B-: 橘藍(15)  $320000$ 2-:梅红(16)  $\frac{1}{2}$  $\begin{picture}(220,20) \put(0,0){\line(1,0){10}} \put(15,0){\line(1,0){10}} \put(15,0){\line(1,0){10}} \put(15,0){\line(1,0){10}} \put(15,0){\line(1,0){10}} \put(15,0){\line(1,0){10}} \put(15,0){\line(1,0){10}} \put(15,0){\line(1,0){10}} \put(15,0){\line(1,0){10}} \put(15,0){\line(1,0){10}} \put(15,0){\line(1,0){10}} \put(15,0){\line($ 光躁尺: | 从m OV, BEI (24)  $LTFIS$ Coil mass: 0.6 kg 要胜: 3.12 hate current: 2.1A 電感: 17. Park Currant: 10.1A pole pench: 32 mm  $k t : 40.2 N/k$ 反電 到 部: 8(3.4 V/m/s Speed: 2500 mm/s

以下空白

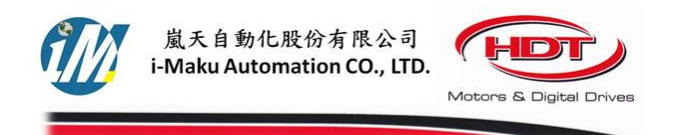

謝謝您的選用

E-mail: sales@imaku.com.tw 聯絡人:范揚昇 手機: 0937583280

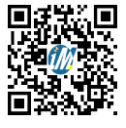